## シミュレーションの丸め方法を切捨て⇒四捨五入にしたい場合の方法

シミュレーションの丸め方法を切捨て⇒四捨五入にしたい場合の対処となります。

1. マスタ - 各種マスタ設定 - 端数調整区分マスタ を開きます。

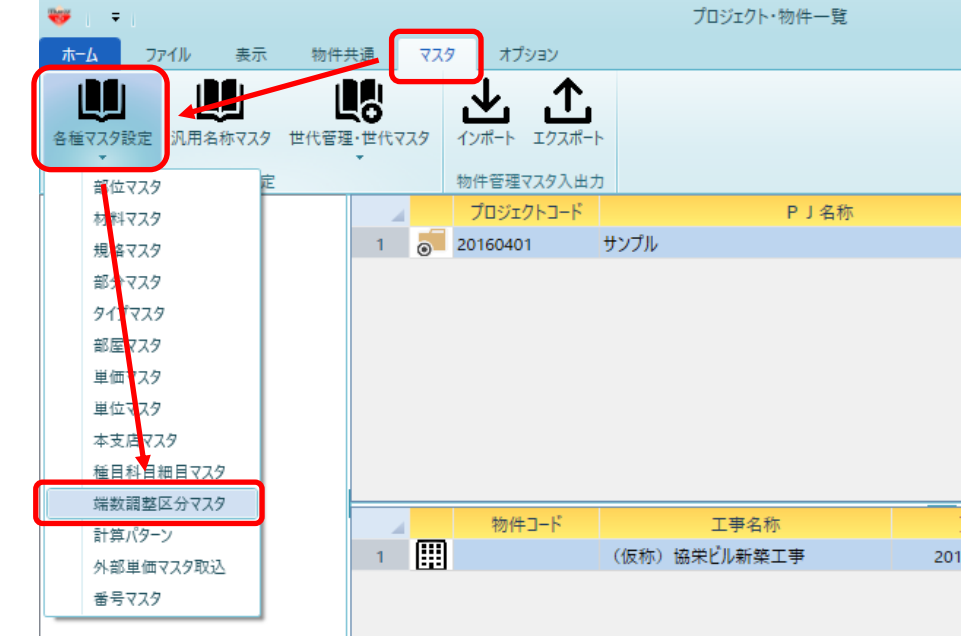

2. 端数調整区分マスタが開きます。

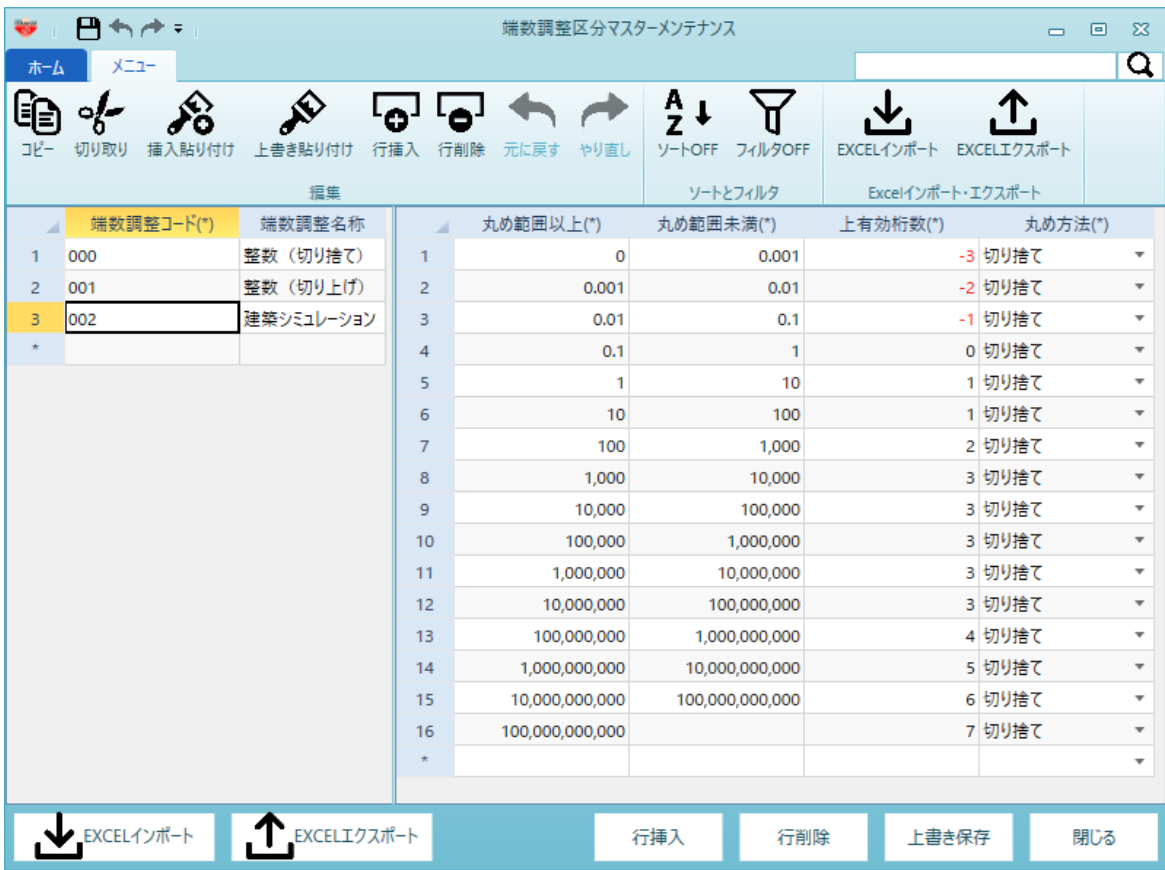

3. 端数調整コード、端数調整名称を入力します。 (四捨五入を行う設定を追加します。)

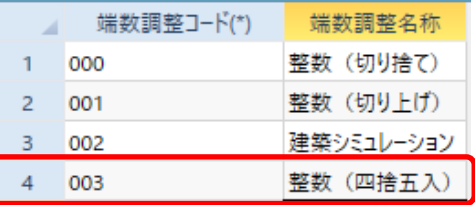

- ※ 端数調整コードは任意の3桁数字で入力します。 端数調整名称はどういう丸め設定か分かるように名前を入力します。
- 4. 丸め範囲~丸め方法を入力します。 000 整数(切り捨て)の設定をコピーして頂き、丸め方法を四捨五入にします。

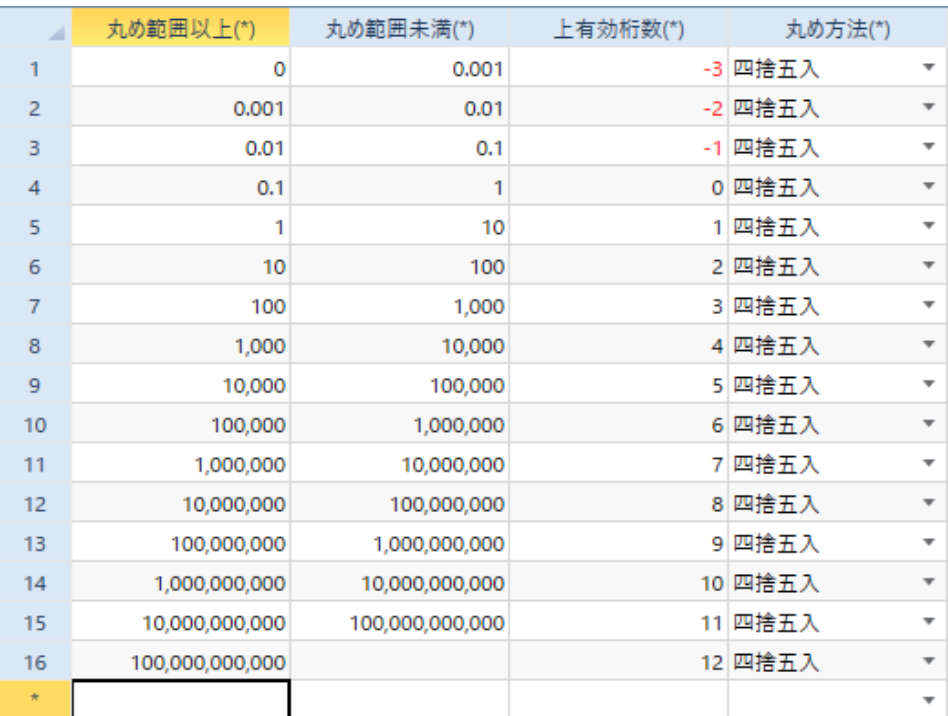

5. シミュレーション時に追加した丸め方法が使用できるようになります。 【注意】マスタ変更後に新規作成した物件にのみ設定が反映されます。 既存の物件に反映するには、物件を開き、オプションタブの端数調整区分マスタにて、 同様の設定を追加して頂く必要があります。

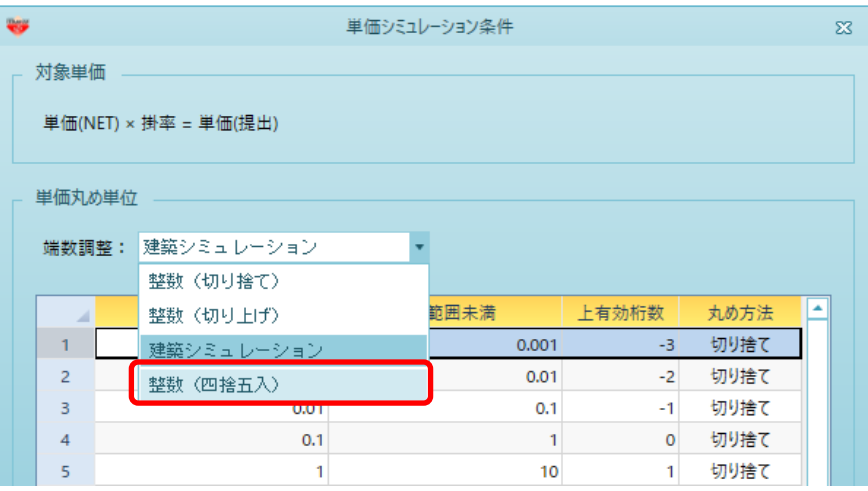

以上で終了です。

上記手順にて解決できない場合には、弊社窓口までお問合せ下さい。